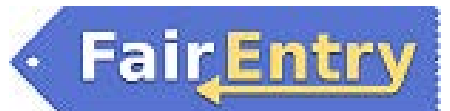

## Custom Shows

## The Show area is available for all departments, divisions and classes.

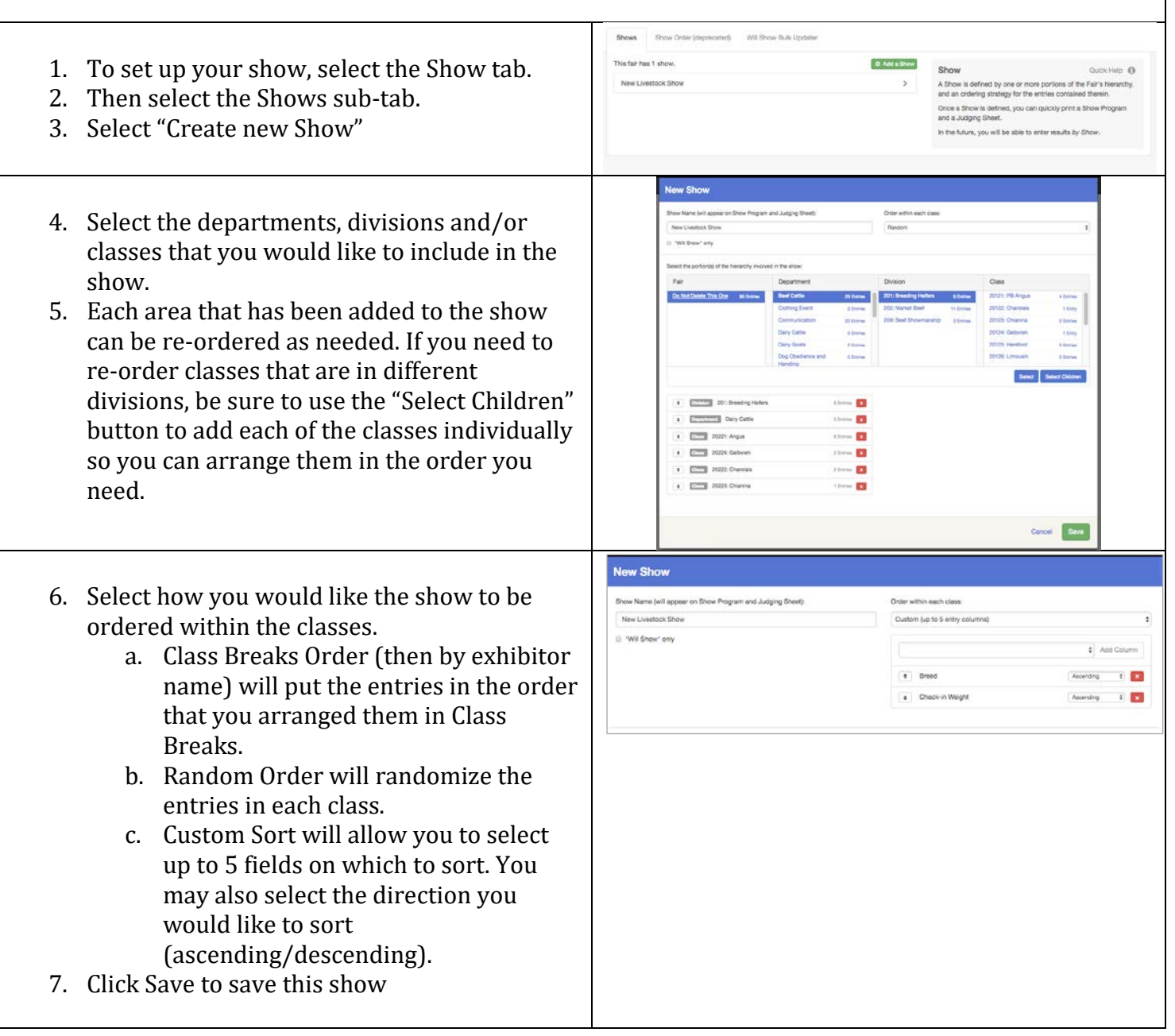

## FairEntry Show

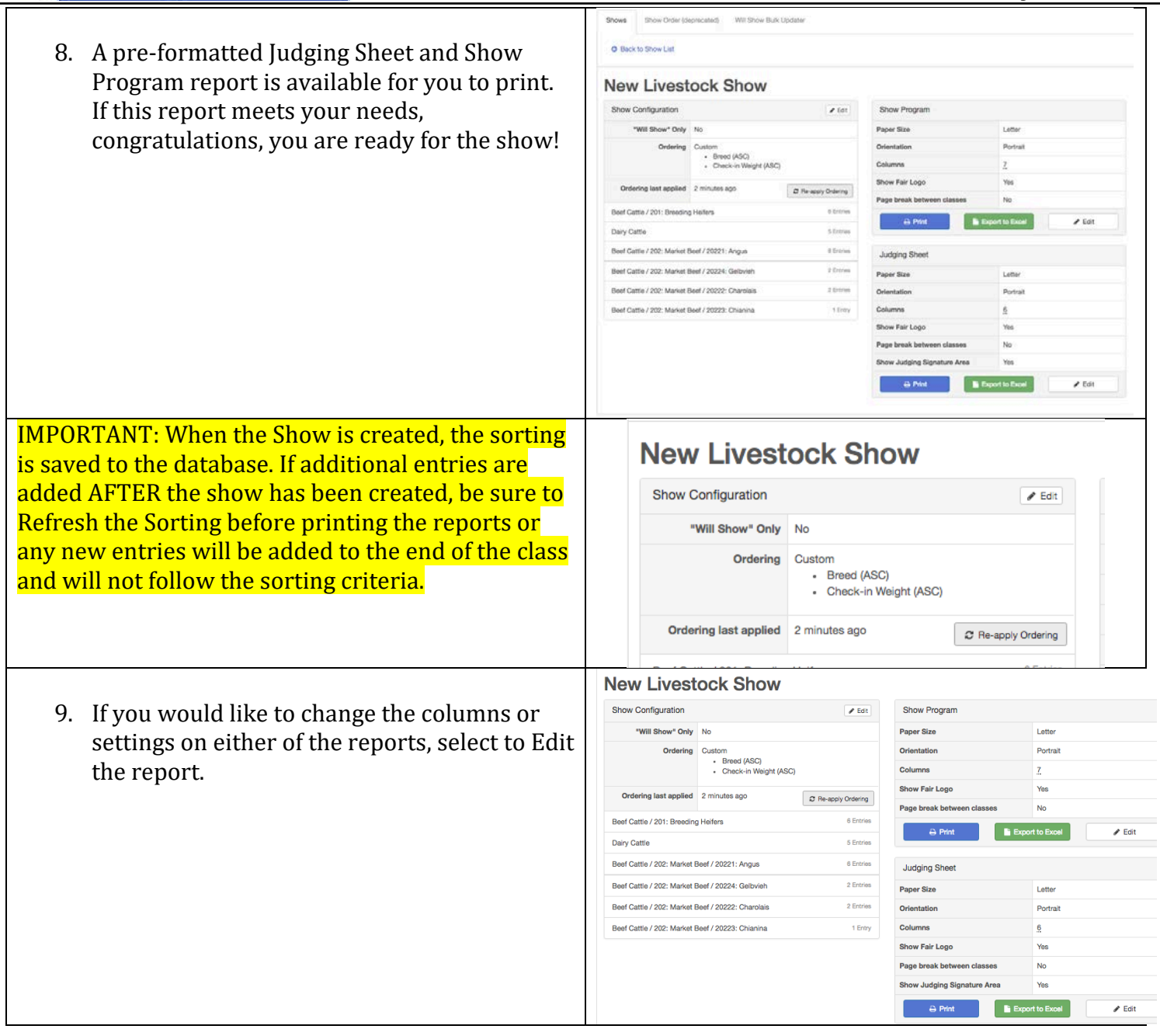

**FairEntry** 

## FairEntry Show

10. Select the areas you would like to edit.

**FairEntry** 

NOTES:<br>Colu

- Columns will adjust to equal size based on the number of columns added to the report.
- Text in the columns will truncate (cut off) to fit in the width of the columns. Text will not wrap to a second line.
- The Show title and logos will only print on the first page of the report.
- If it is turned on, the Judges Signature area will print at the bottom of each page.
- The Excel export option will export the raw data (clean export format) if further formatting/sorting is needed.
- In order to maximize space on the report, barcodes are placed very close together. You may need to use a blank sheet of paper to cover the barcodes below the one you wish to scan to ensure you are scanning the correct barcode.

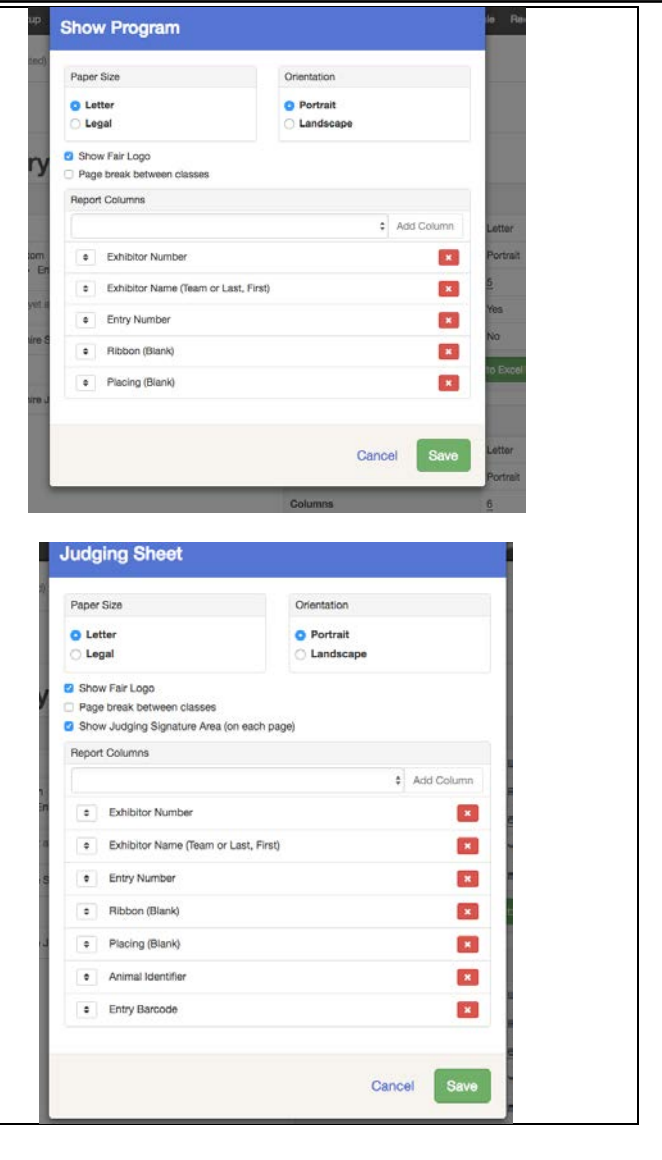